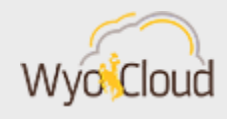

## WYOCLOUD FINANCIAL MANAGEMENT & DECEMBER MONTH END CLOSED

Greetings,

This morning, the WyoCloud team was made aware that some users are experiencing connection issues with WyoCloud Financial Management. Please know our team has contacted Oracle and is working to address the issue. Thank you for your patience as we work with Oracle.

The month of December was closed in WyoCloud Financial Management yesterday, Tuesday, January 23. In order to view your department's transactions, please use the "[Transactions by](https://uwyo.teamdynamix.com/TDClient/KB/ArticleDet?ID=41095)  [Period](https://uwyo.teamdynamix.com/TDClient/KB/ArticleDet?ID=41095)" report in WyoCloud Financial Management Reports and Analytics. Remember to filter this report by accounting period, selecting December 2017, and encumbrance type, selecting expenditures to see only the expenditures that have posted to your account (actuals).

Additional transactional reports, such as P-Card Transactions, can be found on the [Table of](https://uwyo.teamdynamix.com/TDClient/KB/ArticleDet?ID=41119)  [Contents in WyoCloud Reports and Analytics.](https://uwyo.teamdynamix.com/TDClient/KB/ArticleDet?ID=41119)

Payroll Information can be accessed in HRMS using the "Department Encumbrance Report" and "Department Expense Report." Directions for accessing these reports can be found on th[e payroll website.](http://www.uwyo.edu/administration/fiscal/payroll/) You are also able to view and manage your invoices in WyoCloud Financial Management in Payables, Invoices, Tasks, and Manage Invoices.

In order to check the status of an IDT after it is received and uploaded into WyoCloud Financial Management by the Accounting Office, please see step six of th[e IDT Quick](https://uwyo.teamdynamix.com/TDClient/KB/ArticleDet?ID=32733)  [Reference Guide.](https://uwyo.teamdynamix.com/TDClient/KB/ArticleDet?ID=32733)

To view your department's budget balances, please use the "Budget to Actual Details" report in the General Ledger Dashboard i[n WyoCloud Financial Business Intelligence Reporting,](https://bi-eeik.analytics.us2.oraclecloud.com/analytics/saw.dll?Dashboard) which provides a high-level overview of your department's budget to actuals.

The WyoCloud team is continuing to develop additional transactional reports, and we will notify you as more become available. If you need assistance, please contact the UW Help Desk and submit a ticket. The UW Help Desk is your first resource and quickest response for questions. You can also contact the Help Desk by emailing [userhelp@uwyo.edu](mailto:userhelp@uwyo.edu) or by calling 766-4357 and selecting Option #1.

Best,

The WyoCloud Team